#### Technischer Bericht

Mathias Hans, Ribana Roscher mhans@uni-bonn.de,rroscher@uni-bonn.de

#### Zusammenfassung

In diesem Report stellen wir zwei Verfahren vor, die radiometrische Informationen 3D-Scandaten zuordnen. Radiometrische Informationen unterstützen und verbessern die Anwendungen der Merkmalserfassung von Objekten, da sie weitere Kenntnisse über das gescannte Objekt liefern.

## Inhaltsverzeichnis

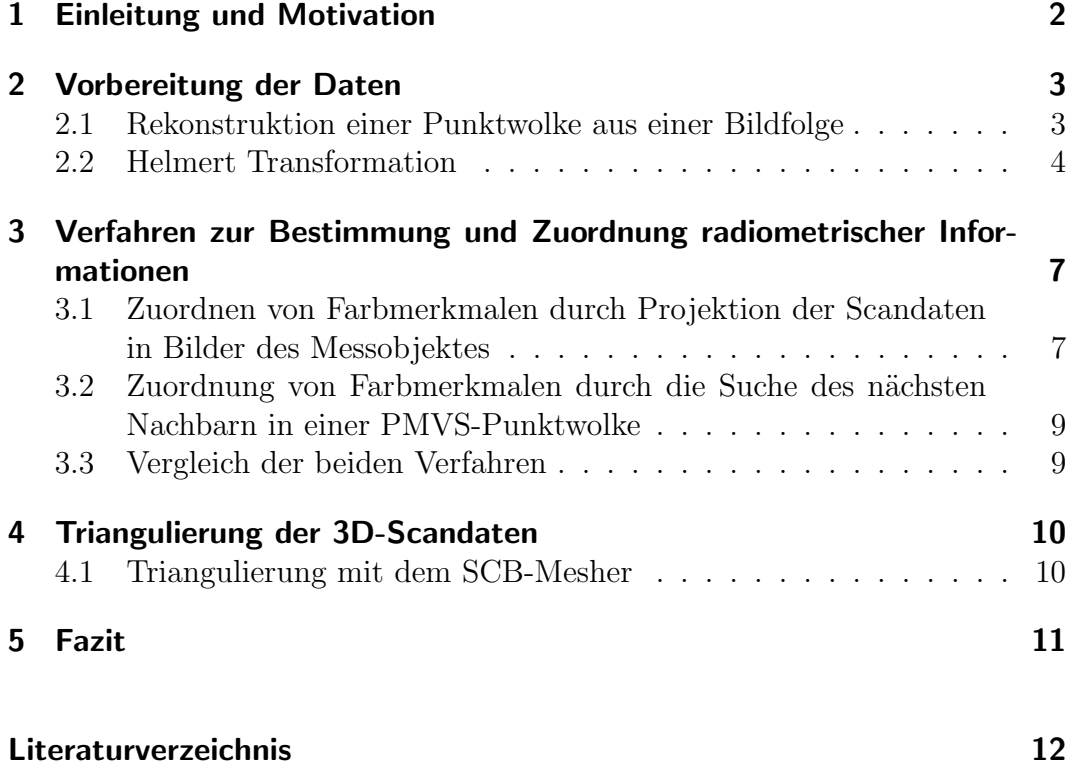

## <span id="page-1-0"></span>1 Einleitung und Motivation

In diesem Report betrachten wir das Ergebnis eines Nahbereichsscans und verfeinern es durch Hinzufügen radiometrischer Informationen. Der Nahbereichsscan liefert eine hochaufgelöste 3-dimensionale Punktwolke von dem Messobjekt, die eine präzise und detaillierte Beschreibung des Objektes ermöglicht. Je weniger Eigenschaften vom Objekt bekannt sind, desto langsamer und ungenauer erfolgt eine Phänotypisierung. Unser Ziel ist es daher, eine teilweise geschlossene Oberfläche, in unserem Fall eine Triangulierung, mit möglichst vielen Informationen zu erhalten.

Abbildung [1](#page-1-1) zeigt das Ergebnis eines Laserscans mit dem von uns verwendeten Perceptron V5 [\[1\]](#page-11-0):

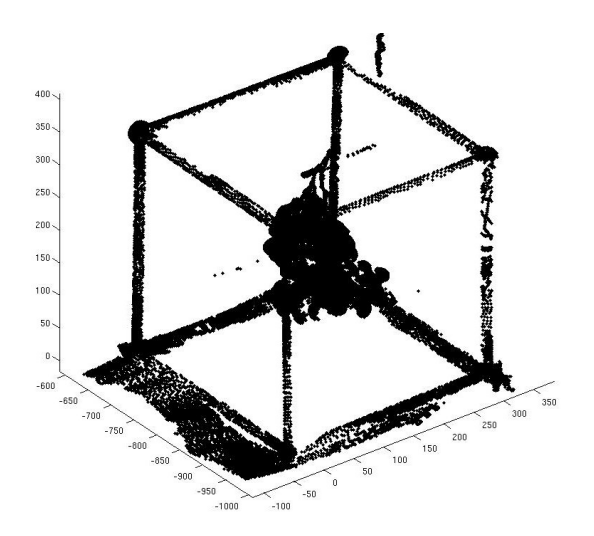

<span id="page-1-1"></span>Abbildung 1: Punktwolke aus einem Laserscan einer grünen Weinrebe (ca. 2,5 Millionen Punkte)

Durch die Aufnahme erhalten wir hochaufgelöste geometrische Eigenschaften zum Messobjekt. Die Aufnahme hat jedoch den Nachteil, dass radiometrische Merkmale fehlen. Diese Eigenschaften können jedoch im Nachhinein durch geeignete Methoden hinzugefügt werden. Wir erhalten sie aus einer aus Bildern stereorekonstruierten Punktwolke vom Messobjekt.

Der Report ist wie folgt gegliedert. Im Kapitel [2](#page-2-0) beschäftigen wir uns zunächst mit der Vorverarbeitung der Daten. Diese sind notwendig, um die in Kapitel [3](#page-6-0) beschriebenen Verfahren zur Abgreifung und Zuordnung vom Farbinformatio-nen zu den Laserscanpunkten durchzuführen. In Kapitel [4](#page-9-0) beschreiben wir die Erstellung einer triangulierten Oberfl¨ache aus der Punktwolke. Diese gibt uns eine teilweise geschlossene 3-dimensionale Darstellung mit radiometrischenund Geometriemerkmalen.

# <span id="page-2-0"></span>2 Vorbereitung der Daten

Bevor wir der Scannerpunktwolke radiometrische Informationen zuordnen können, müssen wir die vorhandenen Daten vorverarbeiten. Dieses Kapitel beschreibt uns daher zunächst, wie aus den Bildern des Objektes eine Punktwolke rekonstruiert werden kann. Wir verwenden hierzu das Programm PMVS (Patch-based Multi-view Stereo, [\[6,](#page-11-1) [5\]](#page-11-2)). Anschließend wird eine Ähnlichkeitstransformation der beiden Punktwolken nach Helmert beschrieben. Diese transformiert die gescannten Punkte auf die rekonstruierten. Diese beiden Vorgänge sind die Voraussetzung, für die in Kapitel [3](#page-6-0) beschriebenen Verfahren durchzuführen.

#### <span id="page-2-1"></span>2.1 Rekonstruktion einer Punktwolke aus einer Bildfolge

Eine Zuordnung von radiometrischen Informationen zu einer Scanwolke ist nur dann möglich, wenn wir diese Informationen bei der Messung durch eine andere Messinstanz erfasst haben. Im Fall der in Abbildung [1](#page-1-1) dargestellten Punktwolke haben wir eine Bildfolge von ca. 60 Bildern vom Messaufbau aufgenommen, die alle Seiten des Messaufbaus darstellen. Beispielhaft sind hierzu zwei Bilder in Abbildung [2](#page-2-2) dargestellt.

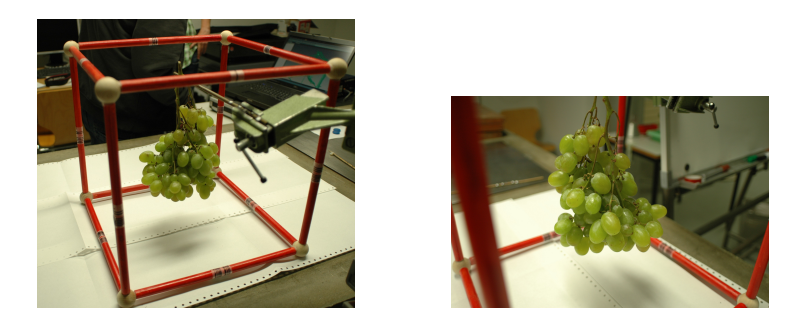

Abbildung 2: Bilder des Versuchsaufbaus: Die würfelförmige Messapparatur liefert Passpunkte und mit dem Binärcode eine optische Orientierung für den Betrachter. In der Mitte befindet sich die Weinrebe.

<span id="page-2-2"></span>Mit dem Programm PMVS ist es nun möglich auf Grundlage von diesen Bildern eine 3D-Punktwolke vom Objekt zu rekonstruieren. Hierzu sind drei Schritte notwendig, die aufeinander aufbauen: Finden homologer Punkte mit dem

Lowe-Detektor und dem SIFT-Deskriptor(Scale-invariant feature transform, [\[13\]](#page-11-3), [\[9\]](#page-11-4)), Rekonstruktion der Kameraorientierung und Erstellen einer dünnen Punktwolke mit dem Programm Bundler [\[12\]](#page-11-5) und die Verdichtung der Punktwolke durch dem PMVS Verfahren.

Der Lowe-Detektor<sup>[1](#page-3-1)</sup> führt eine automatische Suche von markanten Bildpunkten (Lowe-Punkte) in allen aufgenommenen Bildern durch und erstellt eine Liste von diesen Punkten.

Dem SIFT-Deskriptor wird diese Liste übergeben. Daraufhin werden die Regionen um die einzelnen Punkte beschrieben. Werden ähnliche Punkte in mehreren Bildern detektiert, so bezeichnen wir diese Punktpaare als homolog.

Mit dem Bundler-Programm<sup>[2](#page-3-2)</sup> werden über eine Bündelblockausgleichung die Orientierungsparameter der Kameras und die 3D-Objektkoordinaten des aufgenommenen Objektes aus den detektierten Punktpaaren bestimmt. Zudem gibt er die zugehörigen Projektionsmatrizen an, um die modellierten Punkte in die Bilder der Bildfolge zu transformieren.

Dem Programm PMVS [3](#page-3-3) werden die Bilder sowie die Orientierungsparameter aus dem Bundler übergeben. Es rekonstruiert aus den Parametern der Orientierung und dem Ausschnitt der homologen Punkte und deren Nachbarpixeln, den sogenannten Patches, eine 3D-Punktwolke der Szene im Bild.

Abbildung [3](#page-4-0) zeigt die rekonstruierte Punktwolke aus der Bildfolge des Messaufbaus mit grünen Weintrauben.

Wir werden die Punktwolke nun dazu nutzen, um radiometrische Merkmale für die Laserscanpunktwolke abzugreifen. Hierzu transformieren wir im nächsten Schritt die Messdaten auf die rekonstruierte Punktwolke (Vgl. Kapitel [2.2\)](#page-3-0).

#### <span id="page-3-0"></span>2.2 Helmert Transformation

Für die Transformation der Scanpunktwolke auf die rekonstruierte Punktwolke (Vgl. Kapitel [2.1\)](#page-2-1) werden wir eine 3D-Helmert-Transformation verwenden. Diese Ahnlichkeitstransformation ermöglicht es uns jeden einzelnen Punkt zu rotieren, zu verschieben und die Verhältnisse der Punkte untereinander im Maßstab zu verändern. Somit können wir zwei Punktwolken, in denen genügend homologe Punktepaare bekannt sind, aufeinander transformieren.

Bei einer Helmert Transformation gilt folgender funktionaler Zusammenhang:

$$
\boldsymbol{x}'_n = \boldsymbol{t} + m \cdot \boldsymbol{R} \cdot \boldsymbol{x}_n, \quad n = 1, \dots, N,
$$
\n(1)

<span id="page-3-1"></span><sup>1</sup>Lowe-Detektor: http://www.cs.ubc.ca/ lowe/keypoints

<span id="page-3-2"></span><sup>2</sup>Bundler: http://phototour.cs.washington.edu/bundler

<span id="page-3-3"></span><sup>3</sup>PMVS: http://grail.cs.washington.edu/software/pmvs

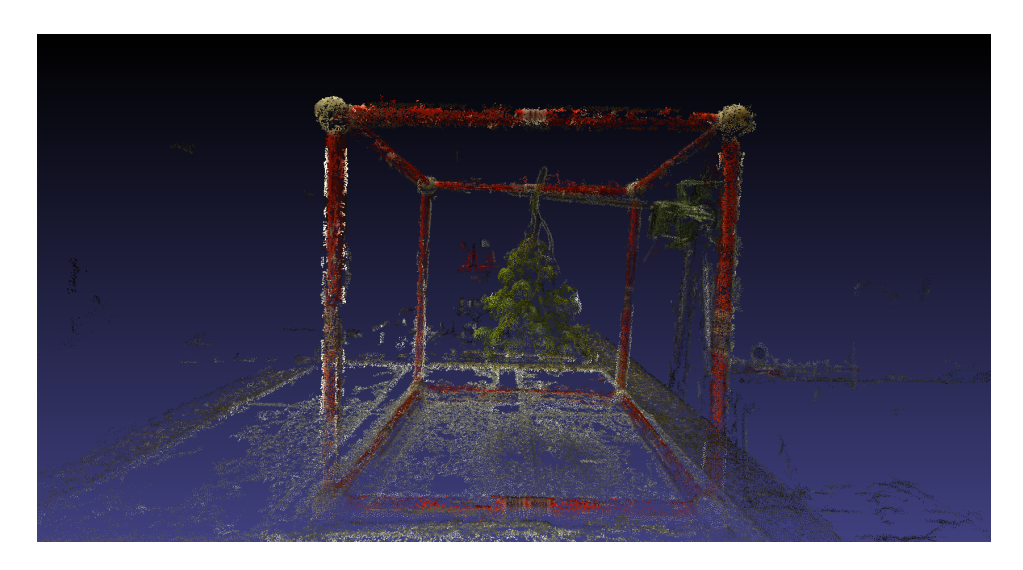

Abbildung 3: Aus der Bildfolge rekonstruierte 3D Punktwolke, dargestellt in MeshLab

<span id="page-4-0"></span>wobei  $x_n$  die Koordinaten im Startsystem sind,  $x'$  die Koordinaten im Zielsystem sind,  $t$  die Translation (3 Parameter) ist, m der Maßstab (1 Parameter) ist und  $R$  die Rotationsmatrix (3 Parameter) ist. Für die Bestimmung der sieben Transformationsparameter sind somit mindestens drei korrespondierende (3D-)Punkte im Start- und Zielsystem notwendig.

#### Passpunktbestimmung

Um einen Bezug zwischen den lokalen Systemen der Scandaten und den rekonstruierten Daten herzustellen, benötigen wir mindestens drei korrespondierende Passpunkte, deren Koordinaten in beiden Systemen bekannt sind. Dies haben wir bereits im Messaufbau berücksichtigt, in dem wir eine würfelförmige Messapparatur um das Objekt angebracht haben, an dessen Knotenpunkte sich Holzbälle befinden. In den Abbildungen [1](#page-1-1) und [3](#page-4-0) ist erkennbar, dass diese in beiden Punktwolken auch identifizierbar sind.

Mit einer geeigneten Software, zum Beispiel 'Geomagic'<sup>[4](#page-4-1)</sup>, können wir durch analoges Messen der Knotenpunkte von der Messapparatur eine best-anpassendste Kugel durch die ausgewählten Punkte schätzen. Hierzu gehen wir im Folgenden davon aus, dass die Holzbälle der Messapparatur geometrisch einer Kugelform entsprechen. Aus den geschätzten Kugelparametern können wir dann den Kugelmittelpunkt und den -durchmesser ablesen.

<span id="page-4-1"></span><sup>4</sup>weitere Informationen zu Geomagic: http://www.geomagic.com

Der Laserscanner liefert eine Messgenauigkeit von 0.024 mm [\[1\]](#page-11-0). Um eine ähnliche Punktgenauigkeit in der rekonstruierten Punktwolke zu erreichen, müssten eine Vielzahl an Bildern mit homologen Punktpaaren vorliegen. Da dies im Allgemeinen nicht der Fall ist und wir die Genauigkeit der Rekonstruktion nicht ¨uberpr¨ufen k¨onnen, wollen wir im Folgenden davon ausgehen, dass die Passpunkte in der Punktwolke aus dem PMVS ungenauer zu bestimmen sind als die in der 3D-Punktwolke aus dem Laserscan.

Die Passpunktpaare des Scans und der rekonstruierten Punktwolke werden mit dem oben genannten Modell aufeinander transformiert. Dabei werden die Transformationsparameter über die beste Anpassung aller Passpunkte bestimmt. Wir gehen davon aus, dass der mittlere Abstand aller transformierten Passpunkte zu den Passpunkten der rekonstruierten Punktwolke minimal wird. Durch eine ungenaue Passpunktbestimmung kann es jedoch sein, dass die Abstände an einem oder mehreren Passpunkten größer sind.

In Abbildung [4](#page-5-0) sehen wir das Transformationsergebnis für das Beispiel der Weintrauben.

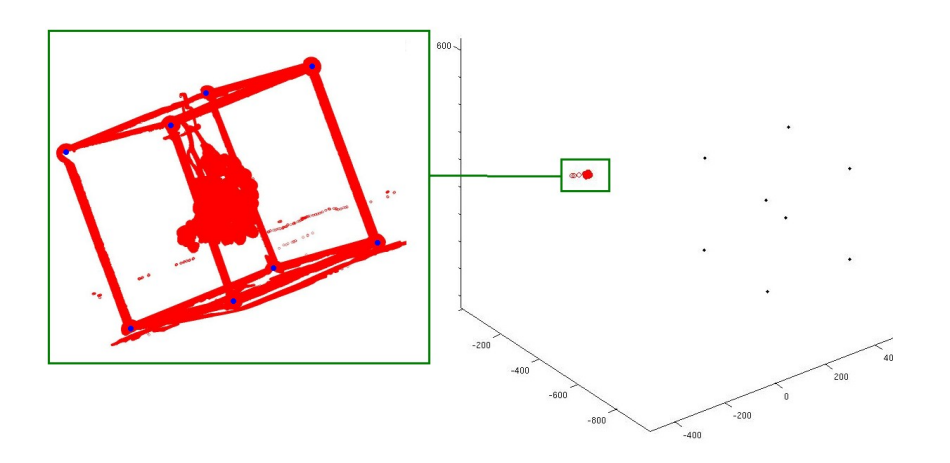

<span id="page-5-0"></span>Abbildung 4: Ergebnis der Helmert Transformation. Die Schwarzen (Laserscan) und blauen (PMVS) Punkte stellen die jeweiligen Passpunkte dar, die aufeinandertransformiert werden. Die roten Punkte repräsentiert die transformierte 3D-Scanwolke (Dargestellt in Matlab)

Eine bessere Genauigkeit der Passpunktbestimmung kann zum Beispiel durch

Mehrfachmessung mit anschließender Mittelwertbildung der Passpunkte erzielt werden. Dies will hier jedoch nur erwähnt werden. Im weiteren Verlauf werden wir die Passpunktbestimmung und Transformationsparameter einmal bestimmen und mit der damit transformierten Punktwolke weiterarbeiten.

# <span id="page-6-0"></span>3 Verfahren zur Bestimmung und Zuordnung radiometrischer Informationen

In Abbildung [1](#page-1-1) haben wir gesehen, dass der Laserscanner zwar eine hoch aufgelöste Punktwolke liefert, jedoch keine weiteren radiometrischen Merkmale zum Objekt. Im nächsten Schritt wollen wir daher nun den nach Kapitel [2](#page-2-0) transformierten 3D-Punkten jeweils einen Farbwert zuordnen. Hierzu werden wir in diesem Kapitel zwei verschiedene Verfahren erläutern.

### <span id="page-6-1"></span>3.1 Zuordnen von Farbmerkmalen durch Projektion der Scandaten in Bilder des Messobjektes

Im ersten Verfahren wollen wir die bekannten Projektionsmatrizen, welche die PMVS-Punkte in die Bilder der Bildfolge projezieren, auch für die transformierten Scandaten nutzen. Es ist somit möglich, die radiometrischen Eigenschaften aus den Bildern für jeden einzelnen Punkt aus dem jeweiligen Pixel, in den der Messwert projeziert wurde, abzugreifen.

Da die Bilder so aufgenommen wurden, dass sie den gesamten Messaufbau von möglichst allem Blickrichtungen aufnehmen, kommt es vor, dass die meisten Punkte in vielen Bildern zu sehen sind. Aufgrund unterschiedlicher Beleuchtungsverhältnisse während der Aufnahme können sich die abgegriffenen RGB-Werte leicht unterscheiden. Daher werden wir zunächst zu jedem Punkt in jeder Projektion den Farbwert abgreifen. Anschließend verwenden wir den Median aller abgegriffenen Farbwerte als robusten Farbwert für den jeweiligen 3D-Punkt.

#### Analyse des ersten Verfahrens

Abbildung [5](#page-7-0) zeigt das Ergebnis des oben beschriebenen Verfahrens. Es wurde auf die in Abbildung [1](#page-1-1) dargestellte Punktwolke der Weintrauben angewendet.

Bei Betrachtung des Ergebnisses fällt auf, dass an einigen Teilen die Abgreifung

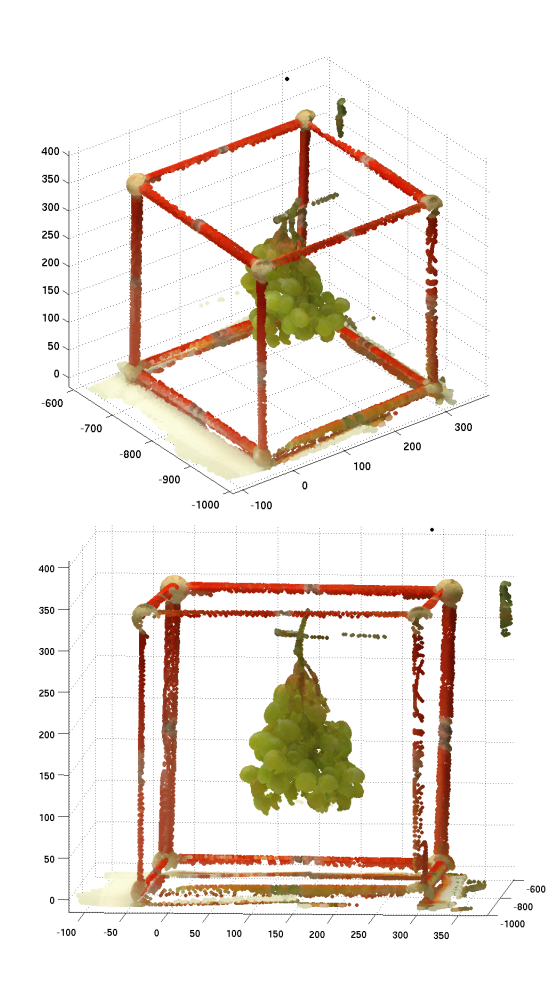

<span id="page-7-0"></span>Abbildung 5: Ergebnis der Zuordnung radiometrischer Informationen zu Punktdaten unter Verwendung der Projektionsmatrizen einer PMVS-Punktwolke

der Farbwerte nicht das gewünschte Ergebnis lieferte. So wurden beispielsweise Punkte, die den roten Würfel repräsentieren, ein orange-brauner Farbton zugeordnet.

Eine detalliertere Analyse des Verfahrens zeigt uns die Ursache. Bei der Projektion der Punktwolke in die Bilder werden auch die Punkte in das Bild projiziert, deren Objektpunkte, welches Sie repräsentieren, von der Messapparatur oder dem Objekt selbst verdeckt werden. Werden mehrere 3D-Punkte auf das gleiche Pixel projeziert, so erhalten alle Punkte den gleichen Farbwert. Dieser ist folglich der Wert des Objektpunktes, der bei der Aufnahme am nächsten an der Kamera war.

#### <span id="page-8-0"></span>3.2 Zuordnung von Farbmerkmalen durch die Suche des nächsten Nachbarn in einer PMVS-Punktwolke

Auch in diesem Verfahren zur Abgreifung von radiometrischen Informationen und Zuordnung zu 3D-Punkten werden wir die auf die PMVS-Punktwolke transformierte 3D-Punktwolke verwenden. Der Unterschied zum ersten Verfahren liegt nun darin, die radiometrischen Informationen aus der PMVS-Wolke selbst herausgegriffen werden. Hierzu suchen wir für jeden Punkt der Punktwolke aus dem Laserscan den Punkt aus der PMVS-Wolke, der ihm am nächsten liegt. Es empfiehlt sich daher eine geeignete Speicherstruktur der Daten (zum Beispiel kd-tree).

Dem Punkt aus dem Scan wird folglich der Farbwert des nächsten Nachbarn der transformierten PMVS-Punkte zugeordnet. Es ist möglich, dass auch mehrere Punkte den Farbwert vom gleichen PMVS-Punkt bekommen können. Dies hängt jedoch von der Punktdichte der 3D-Punktwolke aus dem Nahbereichsscan sowie die Dichte in der Punktwolke aus dem PMVS zusammen. Das Verfahren hat den Vorteil, dass keine zusätzlichen Projektionen oder Transformationen mehr vorgenommen werden müssen. Zudem ist das Verfahren bei vielen Datensätzen relativ robust gegenüber den in Kapitel [2.2](#page-3-0) erwähnten Abweichungen der Transformation durch ungenaues Messen der Passpunkte.

#### Analyse des zweiten Verfahrens

Abbildung [6](#page-9-2) zeigt das Ergebnis des zweiten Verfahrens.

Wir sehen, dass im Gegensatz zum ersten Verfahren die Punktwolke Farbwerte zugeteilt bekommen hat, die den Informationen aus der Punktwolke entsprechen. Eine höhere Anzahl von Bildern und damit verbundene dichtere Punktwolke vom Objekt würde das Ergebnis noch weiter verbessern.

## <span id="page-8-1"></span>3.3 Vergleich der beiden Verfahren

In den Kapiteln [3.1](#page-6-1) und [3.2](#page-8-0) beschriebenen Verfahren haben wir gesehen, dass das Abgreifen von Farbinformationen, um Sie später einer Scanpunktwolke zuzuordnen, ein besseres Ergebnis liefert, wenn man die Informationen aus der ebenfalls 3-dimensionalen PMVS-Punktwolke abliest.

Projeziert man die Punktwolke in die Bilder einer Bildfolge, so werden Farbwerte falsch zugeordnet, da 3D-Punkte zwar rechnerisch im Bild sind, jedoch optisch im Bild von anderen Objekten verdeckt sind.

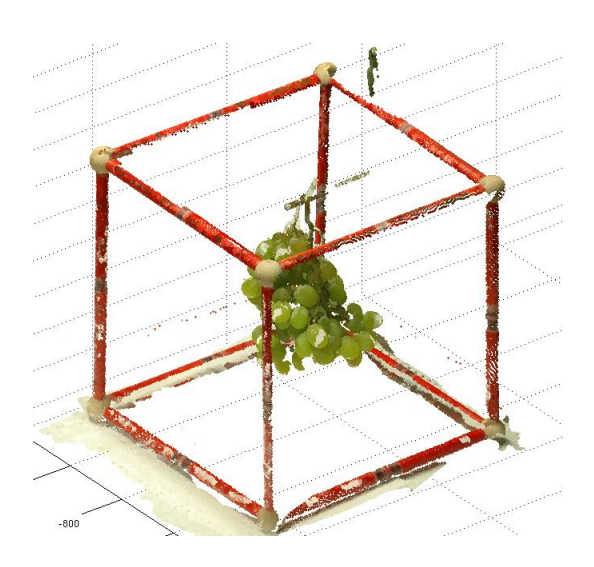

<span id="page-9-2"></span>Abbildung 6: Ergebnis der Zuordnung radiometrischer Informationen zu Punktdaten durch die Suche des nächsten Nachbarn in der PMVS-Punktwolke

## <span id="page-9-0"></span>4 Triangulierung der 3D-Scandaten

Durch die oben beschriebenen Verfahren verfügen wir jetzt über geometrische und radiometrische Kenntnisse der Punktwolke. Eine Triangulierung der Punktwolke ermöglicht es uns abschließend, die Daten aus dem Scan als eine teilweise geschlossene Oberfläche darzustellen. Eine Möglichkeit, eine solche Dreiecksvermaschung zu erstellen, stellt der SCB-Mesher<sup>[5](#page-9-3)</sup> dar, welcher im Folgenen beschrieben wird.

## <span id="page-9-1"></span>4.1 Triangulierung mit dem SCB-Mesher

Abschließend wollen wir eine Dreiecksvermaschung aller Punkte der Punktwolke aus dem Scan mit dem SCB-Mesher erzeugen. Im Vergleich zu anderen Triangulierungsalgorithmen, wie zum Beispiel der Poisson-Triangulierung [\[4\]](#page-11-6), wird die Triangulierung bei dem SCB-Mesher durch Verbinden der Punkte aus der Punktwolke erzeugt.

Da einzelne Stellen der Weinreben bei dem Scan nicht gemessen wurden, gehen wir im Folgenden von einer nicht vollständig geschlossenen Oberfläche bzw. Triangulierung aus.

Abbildung [7](#page-10-1) zeigt die erstellte Triangulierung der grünen Weintrauben. Es handelt sich dabei um insgesamt ca. 2 Millionen Dreiecke.

<span id="page-9-3"></span><sup>5</sup>http://www.advancedmcode.org/a-freeware-toolbox-for-surface-reconstruction.html

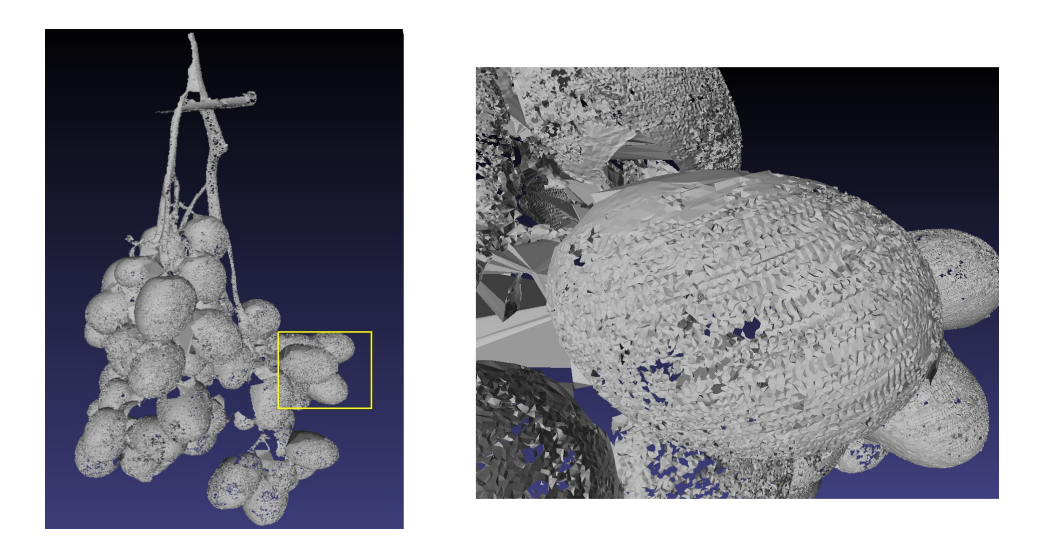

<span id="page-10-1"></span>Abbildung 7: Triangulierung der gescannten Punktwolke zu den grünen Weintrauben (links) und vergrößerte Darstellung eines Ausschnittes (rechts)

Zu den einzelnen Dreiecken liegen geometrische Eigenschaften in Form von Normalenvektoren vor. Zu den Knoten liegen Farbwerte vor, sodass auch ein gemittelter Farbwert die Fläche radiometrisch beschreibt.

# <span id="page-10-0"></span>5 Fazit

Mit den in diesem Report vorgestellten Verfahren haben wir uns Möglichkeiten erarbeitet, radiometrische Informationen zu 3D-Scandaten zuzuordnen. Diese unterstützen und verbessern beispielsweise die Anwendungen der Merkmalserfassung, da sie weitere Kenntnisse über das gescannte Objekt liefern.

Durch die Anwendung des SCB-Meshers erhalten wir eine teilweise geschlossene Oberfläche, die sich dank der hochpräzisen Aufnahmequalität der Laserscanners eignet, um das Objekt zu untersuchen.

## Literatur

- <span id="page-11-0"></span>[1] 3d-scanning – ohne wenn und aber, handbuch zum perceptron v5, 2011.
- [2] Romer messarme, mobile kmg für forschung, entwicklung, produktion und montage, 2011.
- [3] M. Attene, S. Katz, M. Mortara, G. Patan´e, M. Spagnuolo, and A. Tal. Mesh segmentation-a comparative study. In Shape Modeling and Applications, 2006. SMI 2006. IEEE International Conference on, pages 7–7. IEEE, 2006.
- <span id="page-11-6"></span>[4] Eurographics Association. *Poisson surface reconstruction*, 2006.
- <span id="page-11-2"></span>[5] Yasutaka Furukawa and Jean Ponce. Patch-based multi-view stereo software. http://grail.cs.washington.edu/software/pmvs.
- <span id="page-11-1"></span>[6] Yasutaka Furukawa and Jean Ponce. Accurate, dense, and robust multiview stereopsis. IEEE Trans. on Pattern Analysis and Machine Intelligence, 2009.
- [7] Mathias Hans. Die verbesserung einer bildsegmentierung mit hilfe der minimalen beschreibungslänge, 2011.
- [8] U. Koete. Generische programmierung für die bildverarbeitung. 2000.
- <span id="page-11-4"></span>[9] D.G. Lowe. Distinctive image features from scale-invariant keypoints. International journal of computer vision, 60(2):91–110, 2004.
- [10] H.P. Pan. Two-level global optimization for image segmentation. ISPRS journal of photogrammetry and remote sensing, 49(2):21–32, 1994.
- [11] Ruwen Schnabel, Patrick Degener, and Reinhard Klein. Completion and reconstruction with primitive shapes. Computer Graphics Forum (Proc. of Eurographics), 28(2):503–512, March 2009.
- <span id="page-11-5"></span>[12] N. Snavely, S.M. Seitz, and R. Szeliski. Photo tourism: exploring photo collections in 3d. In ACM Transactions on Graphics (TOG), volume 25, pages 835–846. ACM, 2006.
- <span id="page-11-3"></span>[13] A. Vedaldi. An open implementation of the sift detector and descriptor. UCLA CSD, 2007.

- [14] L. Vincent and P. Soille. Watersheds in digital spaces: an efficient algorithm based on immersion simulations. IEEE transactions on pattern analysis and machine intelligence, pages 583–598, 1991.
- [15] M.Y. Yang and W. Förstner. Plane detection in point cloud data. In Proceedings of the 2nd International Conference on Machine Control  $\mathcal{C}$ Guidance. Bonn, pages 95–104, 2010.
- [16] Florian Zimmermann. Vergleich der beiden programme bundler und aurelo zur automatischen kameraorientierung. bachelor thesis, Institute of Photogrammetry, University of Bonn, 2011.